## Accessing Live-Stream

On Canvas, click Zoom on the left, then click Cloud Recordings, then Click on the lecture you want by date.

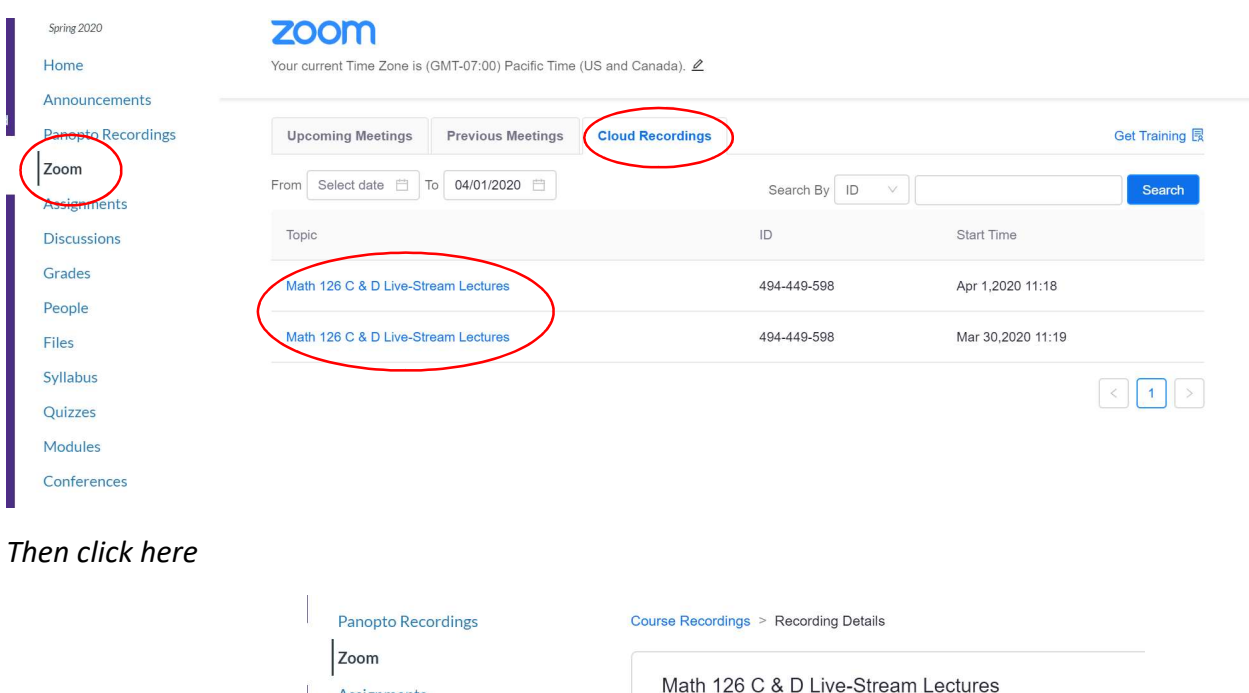

Assignments

**Discussions** Grades People **Files** 

Syllabus

Quizzes

Modules

 $C$  and  $C$ 

In the video you can see the screen, with my small face in the corner, plus you can see an audio transcript (I did not make this, it is automated by the system and likely will incorrectly translate some things) and you will see the chats with students.

Apr 1.2020 11:18 AM Pacific Time (US and Canada) ID: 494-449-598

Di Audio Only-1 (51 MB)

From 2020-04-01 11:17:55

To 2020-04-01 13:35:46

play

D Recording-1 (1.64 GB

From 2020-04-01 11:17:55

To 2020-04-01 13:35:46

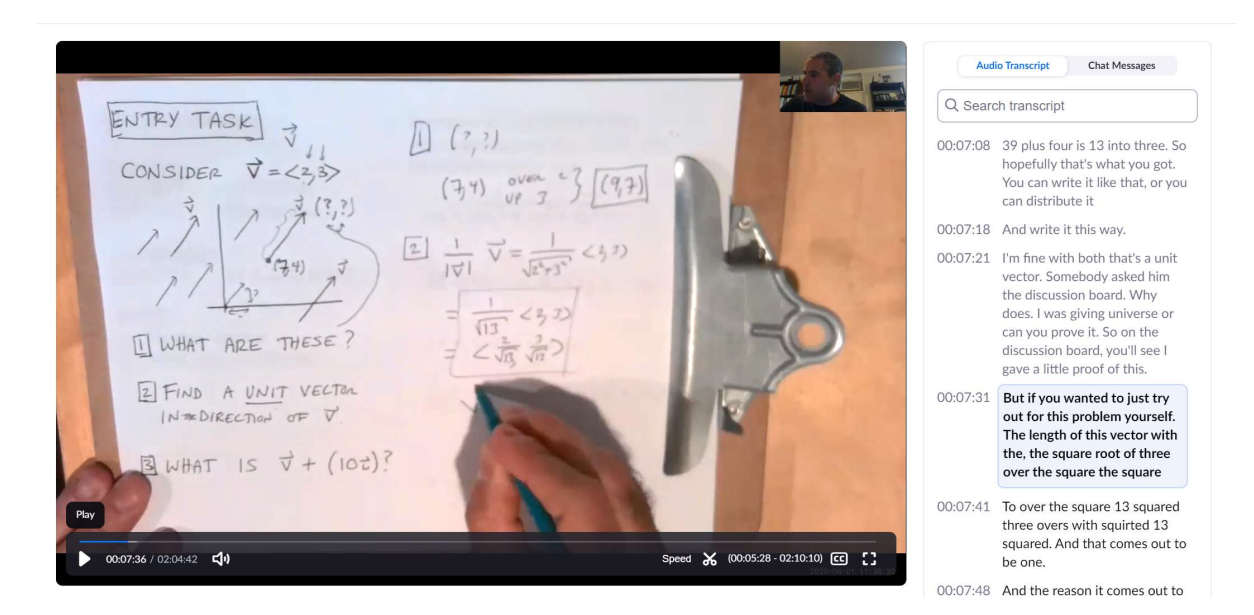